## **การค านวณค่าความเชื่อมั่น 95% ด้วยวิธีของ Clopper and Pearson**

## **สุคนธ์ ประดุจกาญจนา**

หน่วยนิติเวชศาสตร์และพิษวิทยา ภาควิชาพยาธิวิทยา คณะแพทยศาสตร์ มหาวิทยาลัยสงขลานครินทร์ หาดใหญ่ สงขลา 90110. E-mail address: [mitojin@live.com](mailto:mitojin@live.com)

ี ค่าความถี่ haplotype ที่คำนวณได้ จากการค้นหารูปแบบดีเอ็นเอ เปรียบเทียบกับรูปแบบดีเอ็นเอใน ูฐานข้อมูล โดยใช้สูตร ความถี่ = จำนวนข้อมูลของรูปแบบดีเอ็นเอที่ค้นหาพบในฐานข้อมูล /จำนวนข้อมูล ทั้งหมดที่มีอยู่ในฐานข้อมูล เป็นความถี่ haplotype ที่แท้จริง ถือว่าเป็นที่ยอมรับให้สามารถนำมาใช้ในการ ค านวณค่า likelihood ratio (LR) เพื่อใช้ประเมินค่าน้ าหนักของวัตถุพยานว่ามีความน่าเชื่อถือมากน้อย เพียงใด ในทางปฏิบัติแล้ว การจัดทำฐานข้อมูล โดยเฉพาะหากจำนวนข้อมูลในฐานไม่ได้มีปริมาณมาก อาจมี ข้อผิดพลาดจากการสุ่มตัวอย่างได้ ทำให้การใช้ความถี่ haplotype ที่แท้จริงโดยตรงนำไปใช้คำนวณค่า LR อาจเสี่ยงที่จะผิดพลาดได้ จึงมีผู้เสนอให้ใช้วิธีการปรับปรุงค่า เพื่อให้ได้ค่าความถี่ haplotype ที่อนุรักษ์ และ ลดความผิดพลาดจากการใช้ฐานข้อมูลได้ วิธีการปรับปรุงค่านี้ มีหลายวิธีหนึ่งในวิธีการเหล่านี้ คือการใช้ค่าบน ของช่วงค่าความเชื่อมั่นที่ร้อยละ 95 แบบวิธี exact binomial ซึ่งเป็นวิธีคำนวณของ Clopper and Pearson, 1934

$$
\sum_{k=0}^{x} {n \choose k} p_0^k (1 - p_0)^{n-k} = 0.05 \quad (x > 0)
$$

$$
p_0 = 1 - 0.05^{1/n}
$$
  $(x = 0)$ 

การคำนวณด้วยวิธีนี้ มีความซับซ้อน จึงมักคำนวณด้วยเครื่องคอมพิวเตอร์ หนึ่งในหน้าเว็บไซต์ที่เปิด ให้บริการคำนวณค่านี้ ได้แก่ <http://epitools.ausvet.com.au/content.php?page=CIProportion>

# ึ การใช้งานในหน้าเว็บไซต์ ค่อนข้างง่าย ไม่ซับซ้อน เพียงใส่ข้อมูลที่จำเป็น เข้าไปดังนี้

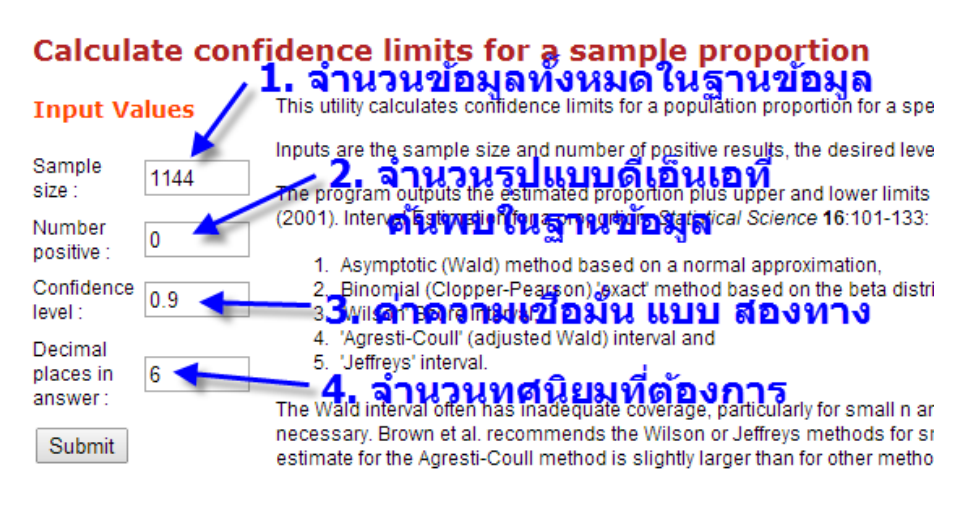

#### Top

#### [ Home | About this site | Glossary | References | Links ]

1. Sample size : ให้พิมพ์จำนวนข้อมูลรวมของฐานข้อมูล เช่น ค้นจากฐานข้อมูลประชากร South East Asia ที่มีข้อมูลรวม 1,144 ข้อมูล

2. Number positive : ให้พิมพ์จำนวน haplotype ที่พบในฐานข้อมูลว่า มีความแตกต่างจาก รูปแบบดีเอ็นเอที่ค้นหาจำนวน 0 ตำแหน่ง (หมายความว่า รูปแบบดีเอ็นเอในฐานข้อมูลเหมือนกับรูปแบบดี เอ็นเอที่ค้นหาทุกตำแหน่ง หรือมีรูปแบบดีเอ็นเอไม่แตกต่างกัน) เช่น ในที่นี้ ไม่พบว่ามีรูปแบบดีเอ็นเอใน ฐานข้อมูลที่เหมือนกับรูปแบบดีเอ็นเอที่ค้นหา ให้พิมพ์ 0 เข้าไปในช่องนี้

3. Confidence level : โปรแกรมนี้จะคำนวณค่าความเชื่อมั่นแบบสองทาง ในขณะที่ค่าความเชื่อมั่น ในการคำนวณตามที่แนะนำโดย SWGDAM, 2013 เป็นแบบทางเดียว (p = 5%) ดังนั้นเมื่อคำนวณด้วย โปรแกรมในหน้าเว็บไซต์นี้ จึงต้องปรับค่าความเชื่อมั่นลงเหลือ 0.90 (p = 10%) เพื่อให้ค่าช่วงบนของความ เชื่อมั่นแบบทางเดียวมีค่า p = 5% ตามต้องการ

4. Decimal places in answer : จำนวนทศนิยม ที่ต้องการ ให้ระบุว่า ต้องการทศนิยม 6 ตำแหน่ง หลังจากนั้นจึงกดปุ่ม <mark>โ<sup>รแม</sup>่กัน คอยสักครู่ โปรแกรมจะแสด</mark>งการผลคำนวณค่าความเชื่อมั่นแบบต่างๆ

ดังนี้

#### **Inputs**

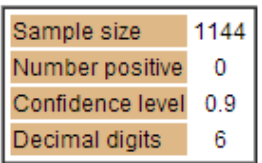

### **Results**

**Using 5 different methods** 

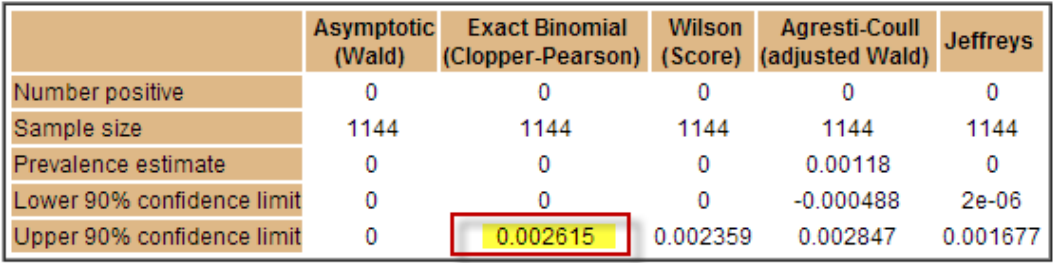

ให้เลือกค่าผลการคำนวณช่วงบนค่าความเชื่อมั่น ด้วยวิธี Exact Binomial (Clopper-Pearson) ซึ่ง ในที่นี้มีค่าเท่ากับ 0.002615 โดยให้นำค่านี้ไปใส่ในโปรแกรม PSU CalPat รุ่น 1.4 เพื่อใช้ในการคำนวณค่า ทางสถิติอื่นๆ เช่น likelihood ratio และ posterior probability ต่อไป

## **เอกสารอ้างอิง**

1. [Website] Calculate confidence limits for a sample proportion. In EpiTools epidemiological calculators. AusVet Animal Health Services. Australia. [cited 2014 Sep 4]. Available from : http://epitools.ausvet.com.au/content.php?page=CIProportion&SampleSize=1144&Positive=0 &Conf=0.90&Digits=6